# *GET YOUR*  **TICK ONLINE**

## **DOWNLOAD THE**  HOMETOWN FAN APP

#### 1. Download the App

- Scan the QR code to Access the Google Play Store or the App Store
- Download the Fan App to Your Phone or Tablet
- Enter Your Cell Phone Number to Verify Your App

#### 2. Get Your Tickets

- Search for Your School
- Choose the Event
- Read the Event Info and Tap "Buy Tickets"
- Choose Your Tickets and Quantity
- Enter Your Payment and Contact Info, then Tap "Submit"
- Your Tickets are Saved in the App!

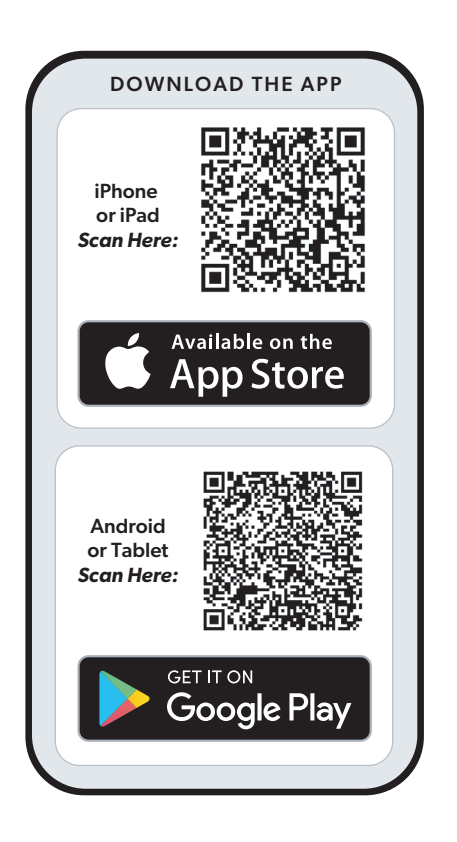

### **[HomeTownTicketing.com/Fan-App](https://HomeTownTicketing.com/Fan-App)**

**Figure Town Ticketing Contract of the Contract of TimeTown Ticketing Powered by HomeTown Ticketing 3**